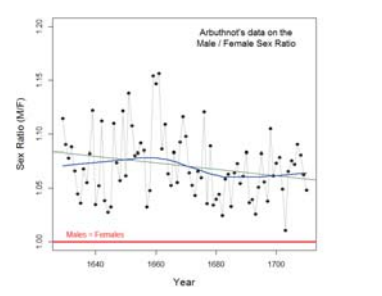

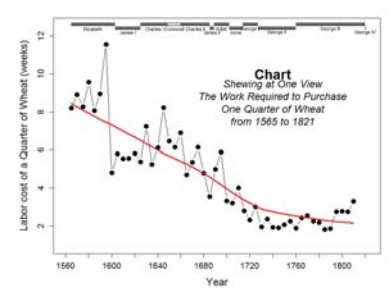

### Data Visualization in R 2. Standard graphics in R

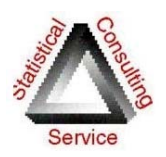

Michael Friendly SCS Short Course Sep/Oct, 2018

http://datavis.ca/courses/RGraphics/

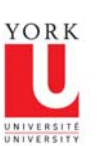

## Outline: Session 2

- Session 2: Standard graphics in R
	- R object-oriented design

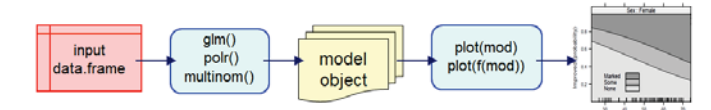

- **T** Tweaking graphs: control graphic parameters
	- Colors, point symbols, line styles
	- Labels and titles
- **Annotating graphs** 
	- Add fitted lines, confidence envelopes
	- Add text, legends, point labels

# Course outline

- **1.** Overview of R graphics
- 2. Standard graphics in R
- **3.** Grid & lattice graphics
- **4.** ggplot2

# R graphics systems

- Two graphics worlds
	- "graphics"– traditional or base graphics
	- "grid"– new style graphics
- Things work very differently in these
- Infrastructure for both is "grDevices" – the R graphics engine
	- **Graphics devices,**
	- colors, fonts

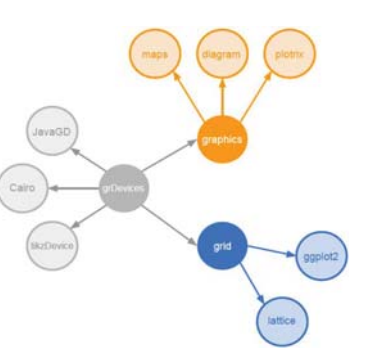

- e.g., • the Cairo graphics device can create high-quality vector (PDF, PostScript and SVG) and bitmap output (PNG,JPEG,TIFF)
- the tikz device uses the LaTeX tikz package and LaTeX fonts, colors, etc.

### Base graphics functions: high & low

- $\bullet$  Graphics functions are mostly one of two types:
	- $\blacksquare$  High-level functions  $\rightarrow$  complete plots
		- plot(), boxplot(), dotplot(), mosaicplot(), …
	- **Low-level functions**  $\rightarrow$  **add to an existing plot** 
		- lines(), points(), legend(), arrows(), polygon(), text()
	- **Some functions can work either way, via an** argument add=TRUE/FALSE
		- symbols(x, y, …, add=TRUE)
		- car::dataEllipse(x, y, add=TRUE, …)

# The many faces of plot()

- $\bullet$  plot() is the most important function in traditional graphics
- It is designed as a generic function, that does different things with numeric data  $(x, y)$ , factors (FAC), matrices (MAT),…
	- plot(x) index plot of  $x[i]$  vs I
	- plot(x, y) scatterplot
	- $\blacksquare$  plot(FAC, y) boxplots
	- $\blacksquare$  plot(x, FAC) stripchart
	- plot(FAC, FAC) spineplot, barchart
	- plot(MAT) scatterplot matrix -> pairs()

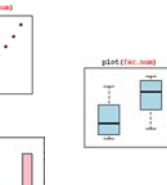

## Object-oriented approach in R

5

- Everything in R is an **object**, and has a **class** 
	- data sets: class "data.frame"
	- statistical models: class "lm", "glm", ...

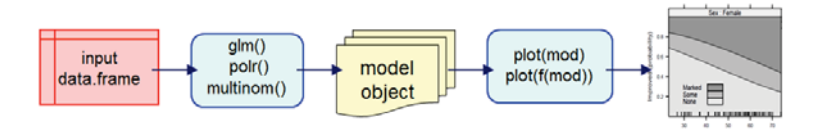

- Fit a model:  $obj \leq \text{Im}(...) \rightarrow a$  "lm" model object
	- print(obj) & summary(obj)  $\rightarrow$  numerical results
	- anova(obj) & Anova(obj)  $\rightarrow$  tests for model terms
	- update(obj), add1(obj), drop1(obj) model selection

## Objects & methods

Method dispatch: The S3 object system

- Functions return objects of a given class
	- Anova/regression:  $Im() \rightarrow an$  "lm" object
	- •Generalized linear models:  $g\text{Im}() \rightarrow c("g\text{Im}"', "lm") - also inherits from lm()$
	- Loglinear models: loglm()  $\rightarrow$  a "loglm" object
- Class-specific methods have names of the form method.class
	- plot.lm(), plot.glm() model diagnostic plots
- Generic functions– print(), plot(), summary() call the appropriate method for the class
	- plot(Effect(obj)) calls plot.eff() effect plots
	- •plot(influence(obj)) – calls plot.influence() for influence plots
	- •plot(prcomp(obj)) – plots a PCA solution for a "prcomp" object

# R objects & methods

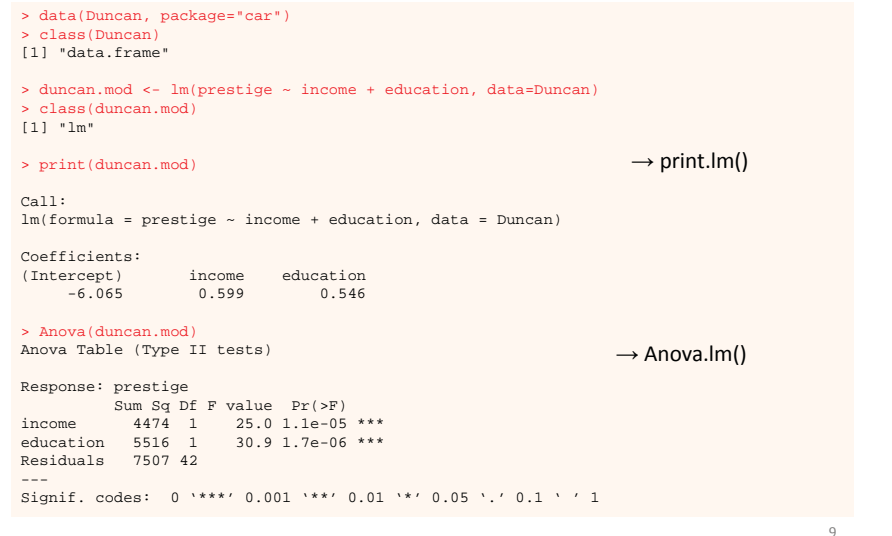

# Objects & methods

#### Some methods for "lm" objects (in the base and car packages):

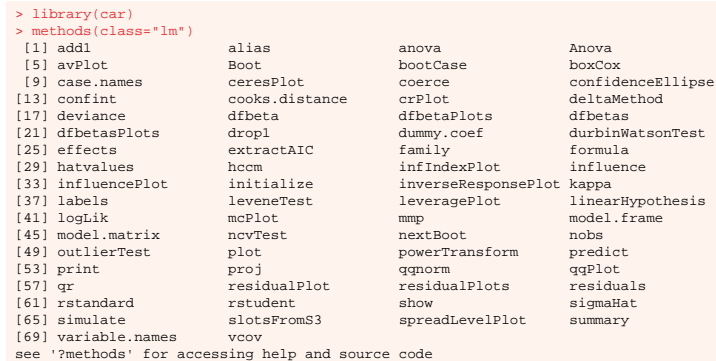

Plot methods

### Some available plot() methods

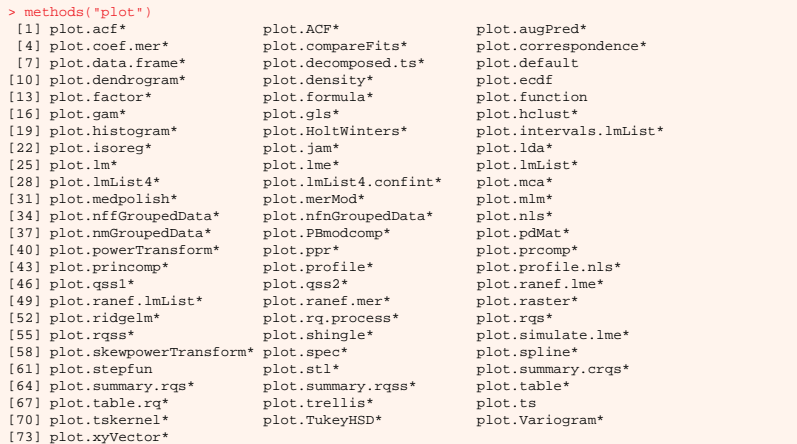

Some plot methods produce multiple plots. You can control the layout with par() settings

> $20<sub>1</sub>$ income | others

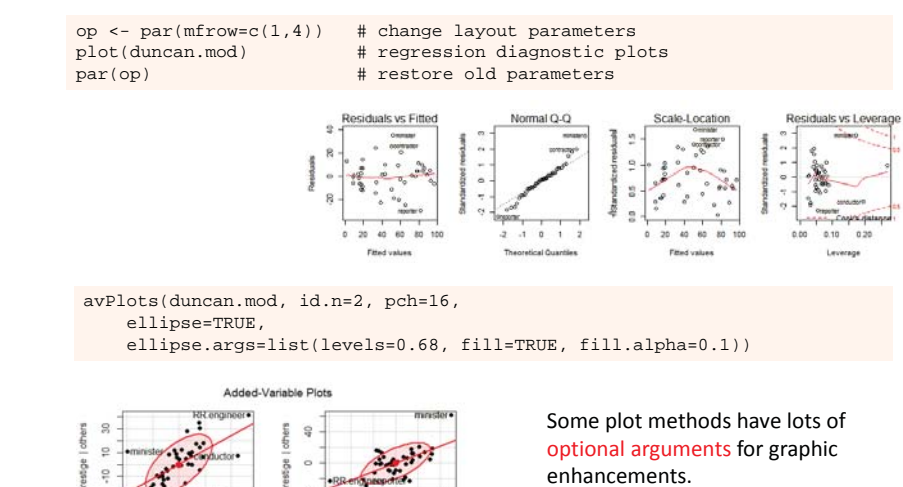

education | others

Use help() for documentation

see '?methods' for accessing help and source code

11

### Graphic parameters

- All graphic functions take arguments that control details
	- colors (col=)
	- point symbols (pch=)
	- line type (lty=); line width (lwd=)
- Often these have default values in the function definition
	- col="black"; col=par("col"); col=palette()[1]
	- lwd=2, lty=1
- Most high-level graphic functions have a "..." argument that allow passing other arguments to the plotting functions

13

### Graphic parameters

- Some graphics parameters can be set globally for all graphs in your session, using the par() function
	- par(mar= $c(4,4,1,1)$ ) plot margins
	- par(cex.lab=1.5) make axis labels 50% larger
	- ٠ par(cex=2) – make text & point symbols 2x larger
	- Graphics functions often use these as defaults
- Most can be set in calls to high-level plotting functions
	- avPlots(duncan.mod, pch=16, cex=2, cex.lab=1.5, ...)

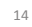

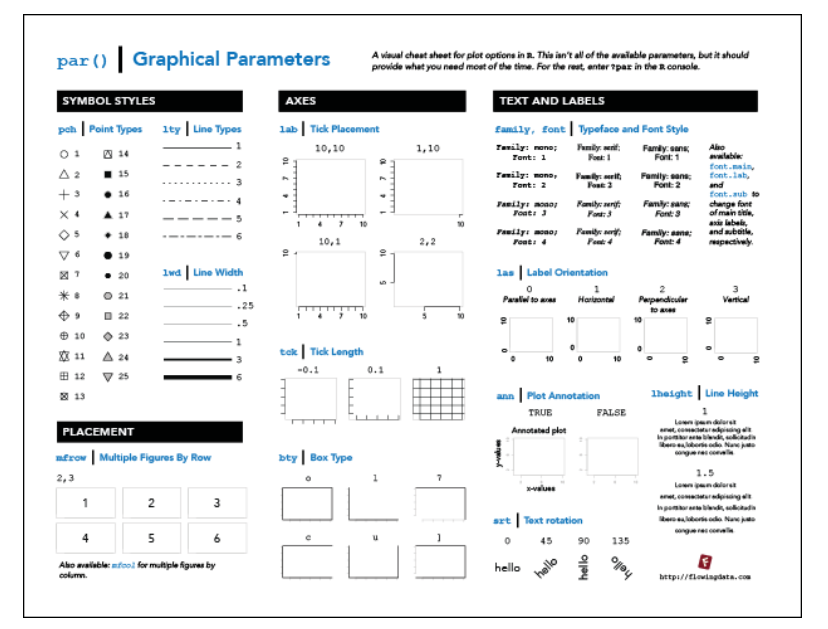

### Graphic parameters

The most commonly used graphic parameters:

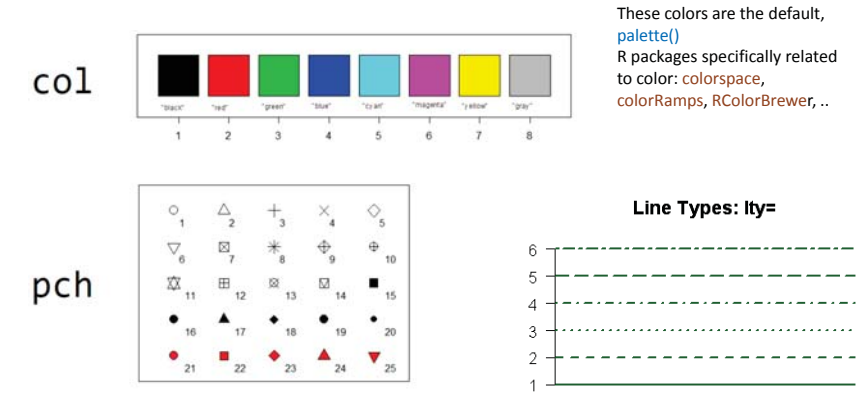

From: http://gastonsanchez.com/r-graphical-parameters-cheatsheet.pdf

### Plot types

The functions plot(), points() and lines() understand a type= parameter and render the (x, y) values in different ways.

 $x \le -5:5$  $-x^2 + 25$ plot(x, y, type="p") plot(x, y, type="l") plot(x, y, type="b") plot(x, y, type="o")  $plot(x, y, type="h")$  $plot(x, y, type="s")$ 

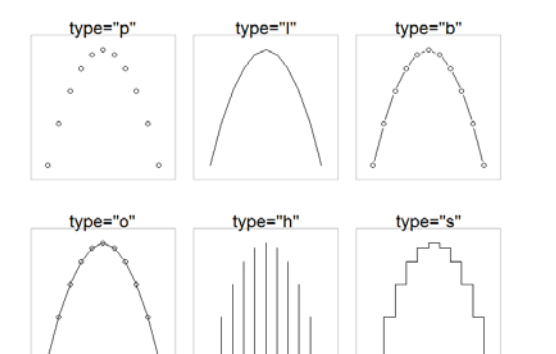

### 17

### More on color

- Presentation graphs require careful choice of colors
	- **Legible if copied in B/W?**
	- Visible to those with color deficiency?
	- **Mapping categorical or continuous variables to color scale**
- R has a variety of ways to specify color
	- color names: see colors()
	- $\blacksquare$  Hex RGB: red = "#FF0000", blue="#0000FF"

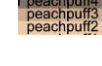

- #0000FFA0 #0000FF80
- hsv(): hue, saturation, value (better as perceptual model)

■ with transparency: #rrggbbaa

■ colorRamps: rainbow(n)

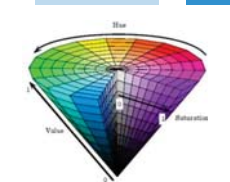

#### 18

### library("colorspace") pal < - choose\_palette()

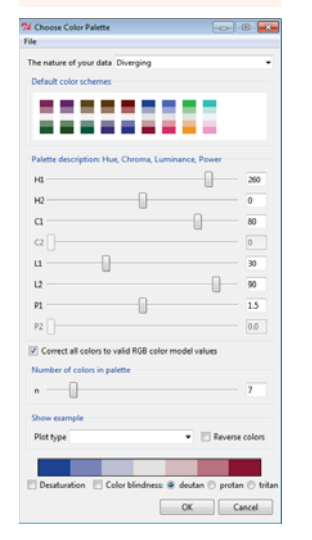

library("RColorBrewer")

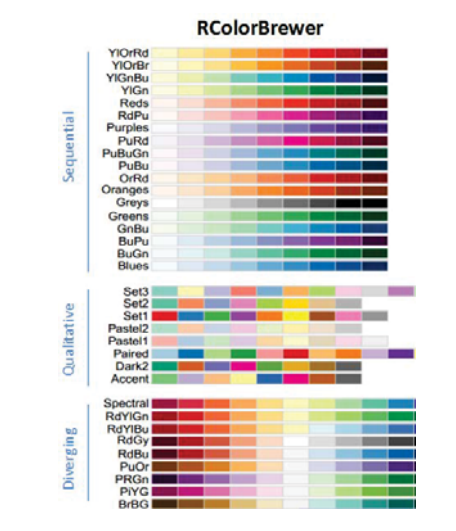

# library("RColorBrewer") and all the colorBrewer") and the colorBrewer" all () and the colorBrewer.all ()

- R graphics functions add ink to a canvas the "painter's model"
	- new graphics elements overlay / obscure what is there before
	- only way to move or remove stuff is to re-draw in white (background color)
	- **E** animated graphs re-do the whole plot in each frame
	- **Transparent colors are often useful for filled areas**
- Typically, create a graph with a high-level function, then add to it with low-level if desired
- I'll illustrate by re-constructing two historical graphs
	- **1.** Identify the graphical elements: points, lines, text, ...
	- 2. Start with a basic plot, then add to it

See: https://www.nceas.ucsb.edu/~frazier/RSpatialGuides/colorPaletteCheatsheet.pdf

## Building a custom graph

Custom graphs can be constructed by adding graphical elements (points, lines, text, arrows, etc.) to a basic plot()

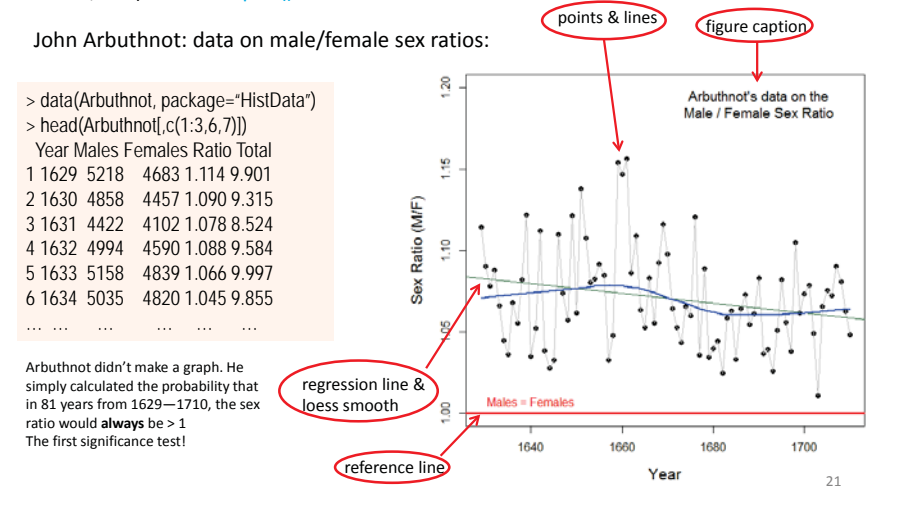

# Follow along

• From the course web page, click on the script arbutnot.R,

http://www.datavis.ca/courses/RGraphics/R/arbuthnot.R

- Select all (ctrl+A) and copy (ctrl+C) to the clipboard
- •In R Studio, open a new R script file (ctrl+shift+N)
- •Paste the contents (ctrl+V)
- $\bullet$ Run the lines (ctrl+Enter) to along with me

(You could instead save that file to your lab HOME directory and open it from there.)

# Building a custom graph

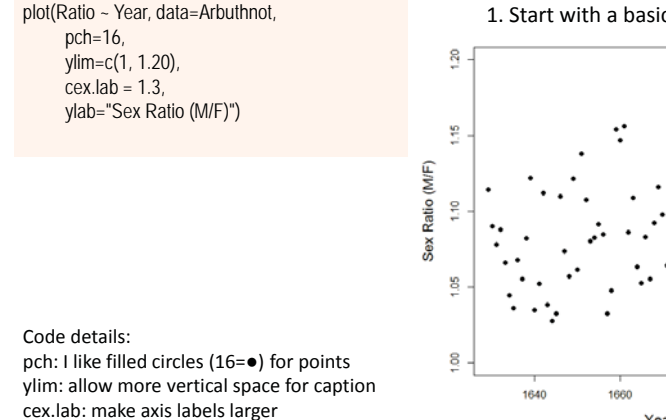

1. Start with a basic plot of points

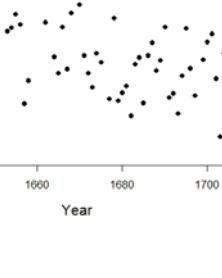

# Building a custom graph

plot(Ratio ~ Year, data=Arbuthnot, pch=16, ylim=c(1, 1.20),  $cex.lab = 1.3$  ylab="Sex Ratio (M/F)") # connect points by lines **lines**(Ratio ~ Year, data=Arbuthnot, col="gray")

### Code details:

I could have used type="b" or type="o" But I wanted the lines in gray, not black

### 2. Add gray lines

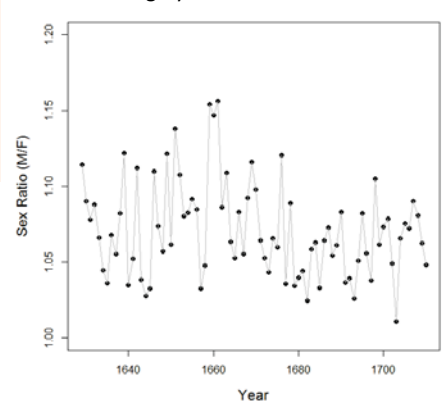

# Building a custom graph

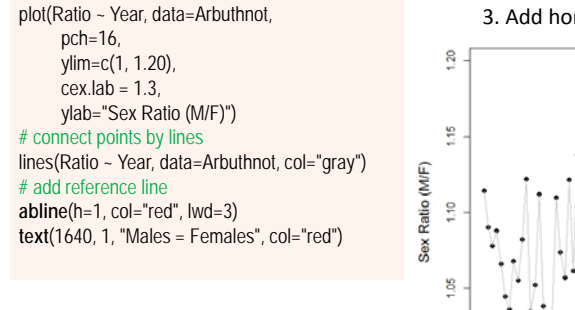

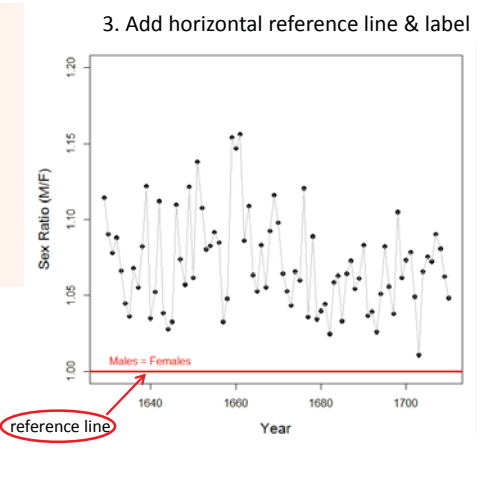

## Building a custom graph

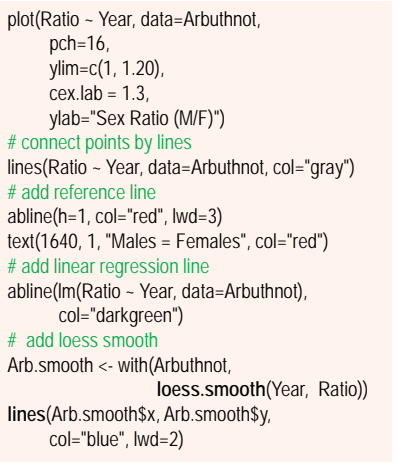

#### 4. Add regression & smoothed lines

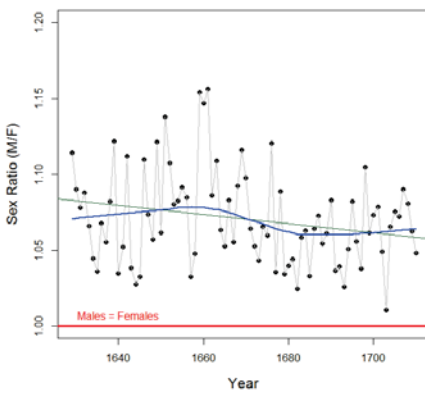

Arbuthnot's data on the Male / Female Sex Ratio

# Building a custom graph

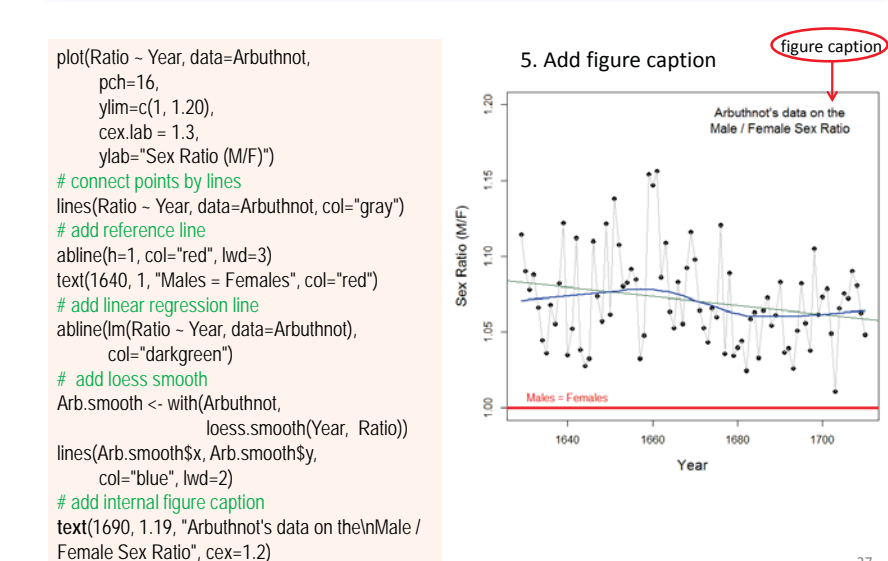

### **The same graph, using ggplot2**

ggplot2 has a totally different idea about constructing graphs

The syntax adds elements and layers to a graph with functions connected with "+" signs.

#### Details in a following lecture

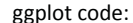

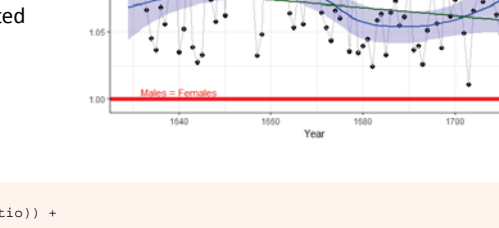

```
library(ggplot2)
ggplot(Arbuthnot, aes(x=Year, y=Ratio)) +
    ylim(1, 1.20) +ylab("Sex Ratio (M/F)") +
    geom_point(pch=16, size=2) +
    geom_line(color="gray") +
    geom_smooth(method="loess", color="blue", fill="blue", alpha=0.2) +
    geom_smooth(method="lm", color="darkgreen", se=FALSE) + 
    geom_hline(yintercept=1, color="red", size=2) +
    annotate("text", x=1640, y=1.005, label="Males = Females", color="red", size=4) +
    annotate("text", x=1690, y=1.19, 
              label="Arbuthnot's data on the\nMale / Female Sex Ratio", size=6) +
    theme_bw()
```
## Playfair's wheat

William Playfair (1759—1836) invented most of the forms of modern data graphics: the bar chart, line graph and pie chart.

- This multivariate chart shows the price of wheat (bars), wages of a good mechanic (line graph), and the reigns of British monarchs over 250 years, 1565—1830
- Playfair's goal: Show that workers were better off now than at any time in the past.

### Did Playfair succeed?

What can you read from this chart re: wages vs. price of wheat?

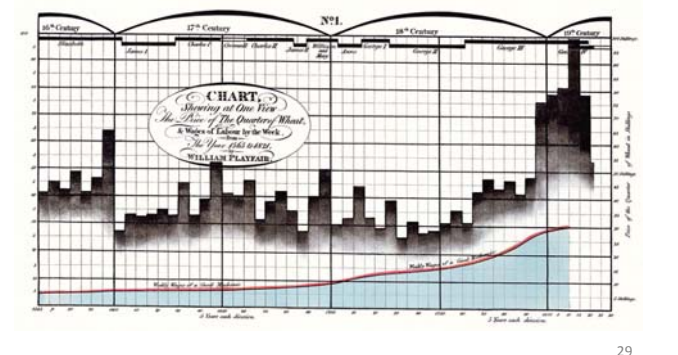

## Reproducing Playfair's chart

To try to reproduce this chart:

- •Identify the graphical elements: 3 time series, cartouche caption, grid lines, …
- •Make a basic plot setting up (x,y) range, axis labels, ...
- Use low-level functions to add graphical elements

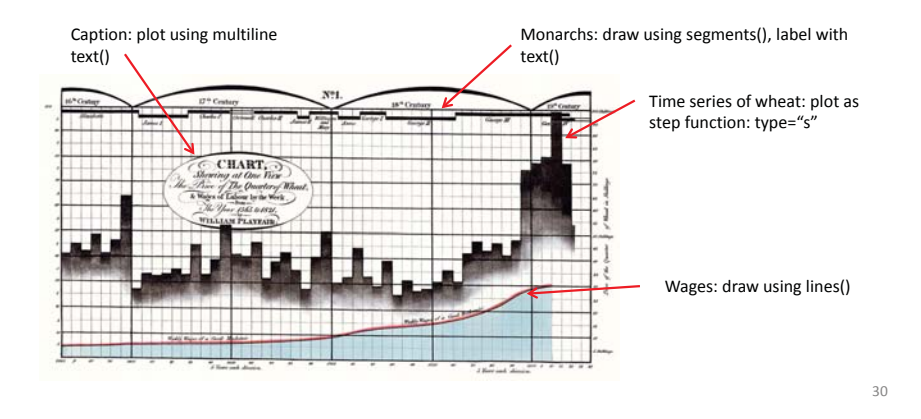

## Reproducing Playfair's chart

Playfair's data was digitized from his chart. The HistData package records this as two data frames.

### > str(Wheat)

'data.frame': 53 obs. of 3 variables: \$ Year : int 1565 1570 1575 1580 1585 1590 1595 1600 1605 1610 ... \$ Wheat: num 41 45 42 49 41.5 47 64 27 33 32 ... \$ Wages: num 5 5.05 5.08 5.12 5.15 5.25 5.54 5.61 5.69 5.78 ...

### > str(Wheat.monarchs)

'data.frame': 12 obs. of 4 variables: \$ name : Factor w/ 12 levels "Anne", "Charles I",..: 5 10 2 4 3 11 12 1 6 7 ... \$ start : int 1565 1603 1625 1649 1660 1685 1689 1702 1714 1727 ... \$ end : int 1603 1625 1649 1660 1685 1689 1702 1714 1727 1760 ... \$ commonwealth: int 0 0 0 1 0 0 0 0 0 0 ...

#### Code for this example: http://datavis.ca/courses/RGraphics/R/playfair-wheat.R

# Reproducing Playfair's chart

#### with(Wheat, {

 plot(Year, Wheat, type="s", ylim=c(0,105), ylab="Price of the Quarter of Wheat (shillings)", panel.first=grid(col=gray(.9), lty=1)) lines(Year, Wages, lwd=3, col="red")  $\mathcal{U}$ 

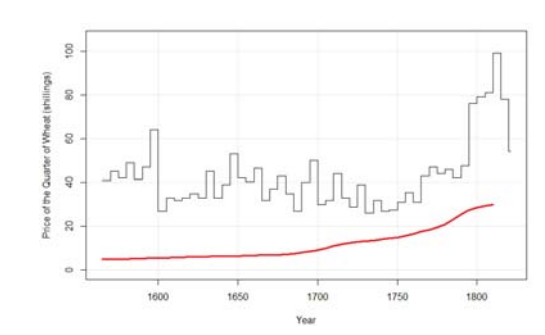

### with( Wheat, { expressions } )

makes the variables in Wheatavailable in evaluating the {expressions} I could have used: plot(Wheat ~ Year, data=Wheat, …)

The basic plot is a step-curve for wheat (type="s")

Add lines for Wages

The area beneath the curve could be filled, using polygon()

# Reproducing Playfair's chart

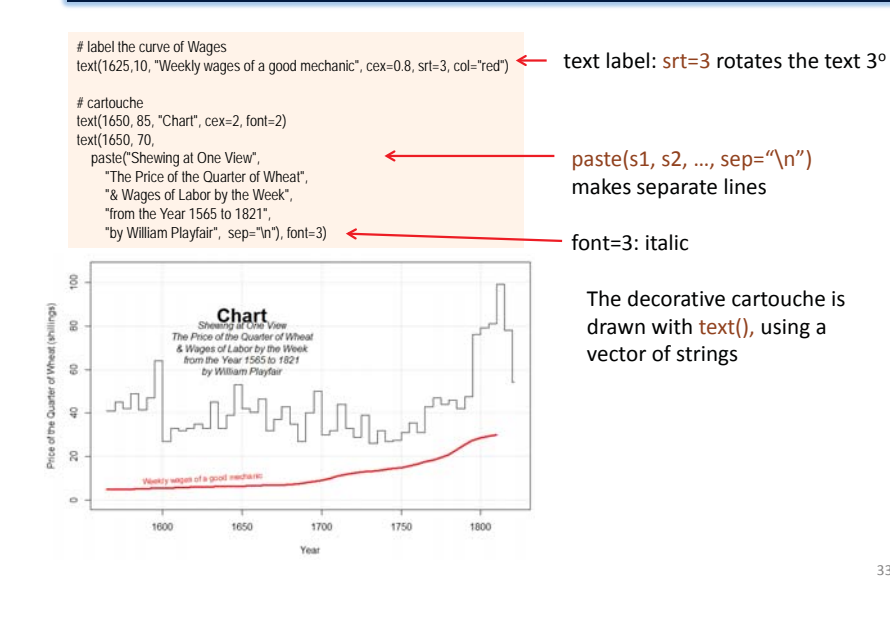

# Reproducing Playfair's chart

#### with(Wheat.monarchs, {  $y <$  ifelse( !commonwealth & (!seq\_along(start) %% 2), 102, 104)  $\leftarrow$

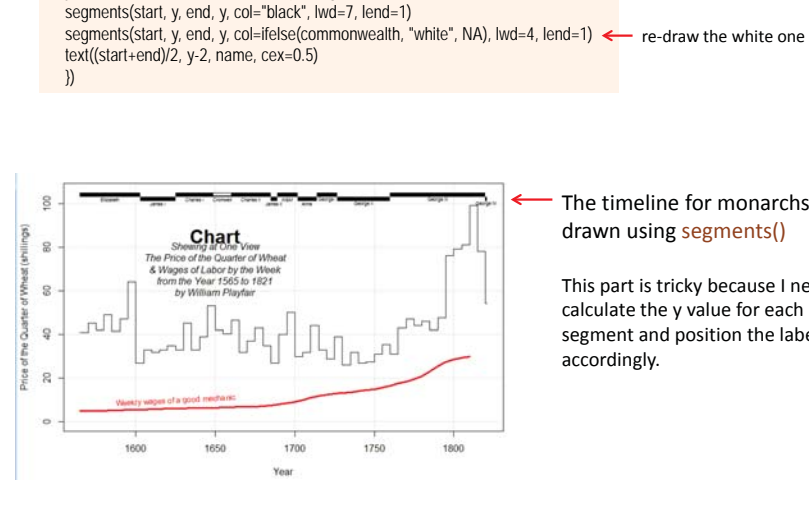

### The timeline for monarchs is drawn using segments()

alternate y values as (102, 104)

This part is tricky because I need to calculate the y value for each segment and position the labels accordingly.

## Consulting for Playfair

WP: Can you help me make a better graph?

SCS: Yes, plot the ratio of Wheat / Wages : the labor cost to buy a quarter of wheat

This clearly shows that wheat was becoming cheaper in terms of the amount of labor required

Plotting data was so new that Playfair did not think of plotting a derived value.

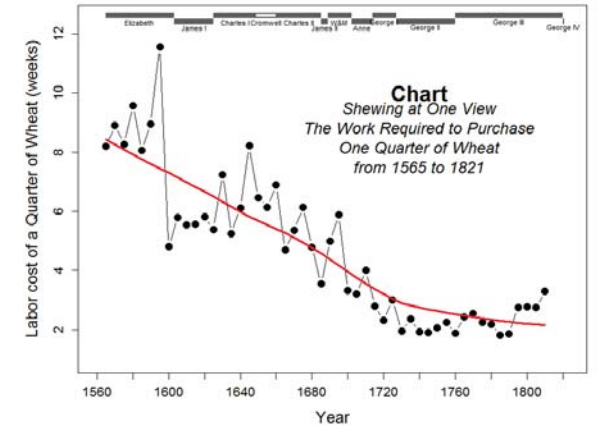

# Consulting for Playfair

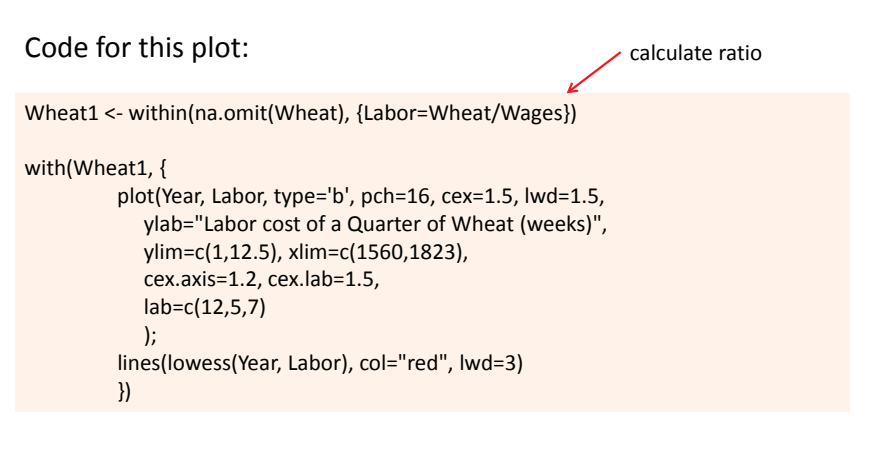

The remainder of the code is similar to that for the original plot

35

33

## Galton's peas

In 1875 Francis Galton studied heredity of physical traits. In one experiment, he sent packets of sweet peas of 7 different sizes to friends, and measured the sizes of their offspring.

His first attempt was a semi-graphic table, tabulating the number of parent-child seeds in each combination of values. He noted that both distributions followed the "law of frequency of error" (Normal distribution)

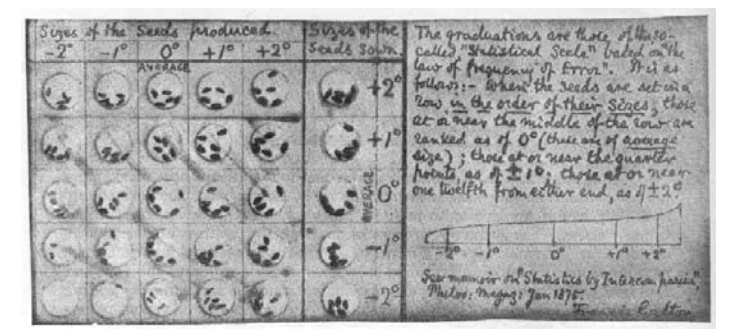

## Galton's peas: The first regression line

Galton's (1877) presentation graph:

- Plotted mean diameter of child seeds vs. mean of parents
- Noticed these were nearly in a line– An "Ah ha" moment!
- The slope of the line said something about heredity

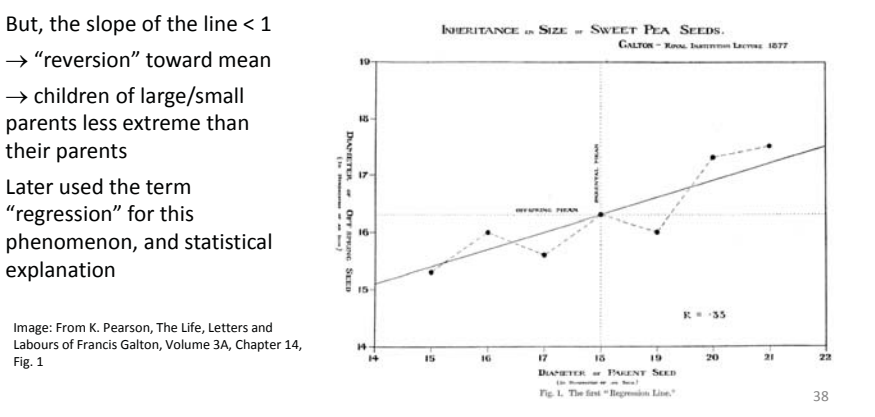

### Galton's peas: Plotting discrete data

How Galton got there – the untold story

Another great R

historical momen

39

37

His friend, JFW Herschel said, "Why don't you make a scatterplot?" He fired up R on his Babbage machine …

… but was initially disappointed in the result: too much overplotting

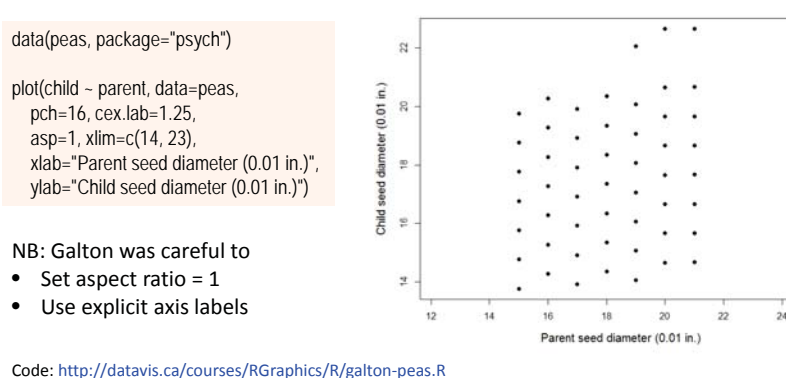

# Galton's peas: Data wrangling

Galton thoughtfully met with an SCS consultant, who said: "Show me your data!!!"

> str(peas)

Fig. 1

'data.frame': 700 obs. of 2 variables: \$ parent: num 21 21 21 21 21 21 21 21 21 21 ... \$ child : num 14.7 14.7 14.7 14.7 14.7 ...

### SCS: Summarize them with dplyr

library(dplyr) peas.freq <- peas %>% group\_by(parent, child) %>% summarise( count=n() )

SCS: Ah! your data are discrete.

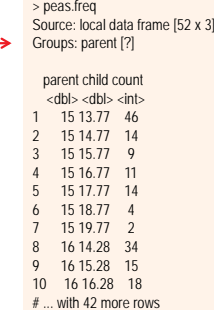

## Galton's peas: a text-table plot

Galton: Ah! Maybe I'll just go back to my original table SCS consultant: Good, but make it into a plot also: use text() Here's a good graphic trick: make font size  $\sim$  f(n)

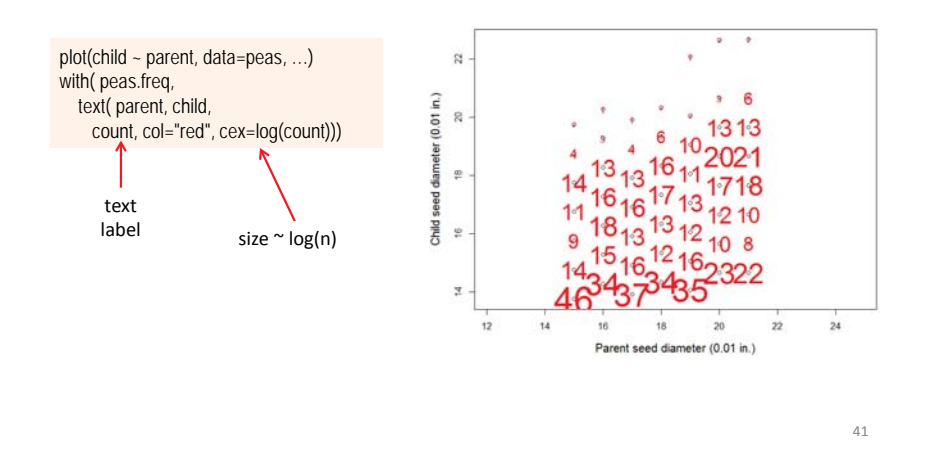

# Galton's peas: Sunflower plots

Perhaps better: use point symbols that show explicitly the number of observations at each (x, y) location

A sunflower plot uses symbols with the number of rays = # of obs at each  $(x, y)$ Now, he could see the upward trend – sort of

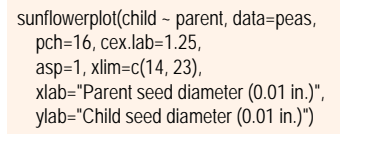

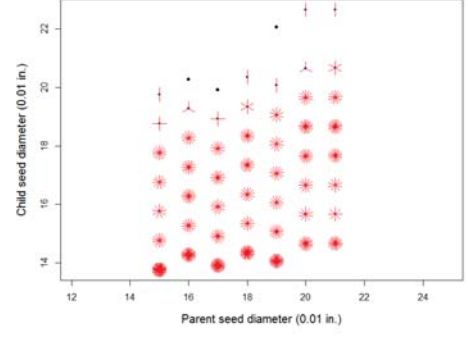

# Galton's peas: jittering

Another possibility is to *jitter()* the plotted points by adding little random #s But, he also needed to calculate and plot the line of means and the trend line

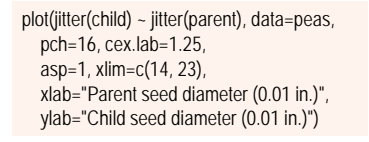

#### # add line of means

means <- aggregate(child ~ parent, data=peas, FUN=mean) lines (child ~ parent, data=means, type="b", pch="+", cex=2, lwd=7, col="darkgreen") text(15, 15.3, "means", col="darkgreen", cex=1.4,  $pos=2)$ # calculate & draw the regression line

peas.mod <- lm(child ~ parent, data=peas) abline(peas.mod, lwd=2, col="blue")

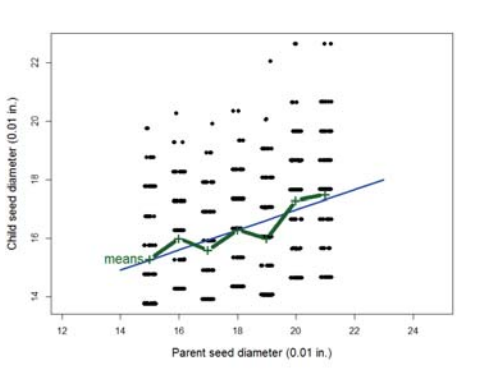

## Plotting discrete data: Galton's peas

Making Galton's argument visually clearer:

- Label the regression line with its slope
- Show the comparison line (slope=1) if there was no regression toward the mean

text(23, y=18.3, "child ~0.34 \* parent", cex=1.4, col="blue") # line of unit slope mx <- mean(peas\$parent) my <- mean(peas\$child) xp <- 14:22  $yp \le my + 1^* (xp - mx)$ lines(xp, yp, col="darkgray", lwd=3, lty="longdash") text(23.2, yp[9], "child ~ 1 \* parent", cex=1.4, col="darkgray")

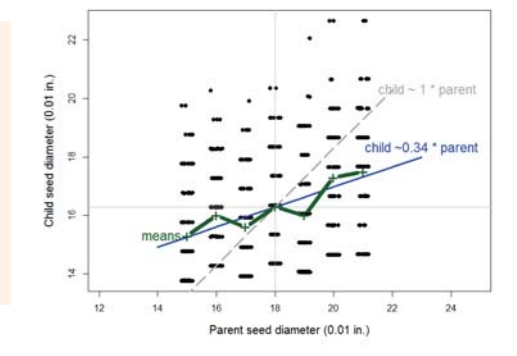

### Just for fun: CatterPlots

library(devtools) install\_github("Gibbsdavidl/CatterPlots") # plot random cats multicat(xs=-10:10, ys=rnorm(21), cat=c(1,2,3,4,5,6,7,8,9,10),  $c$ atcolor=list $(c(0,0,0,1))$ , canvas=c(-0.1,1.1, -0.1, 1.1), xlab="some cats", ylab="other cats", main="Random Cats")

### How this works:

- 11 cat shape images saved as PNG
- Calls  $plot(x, y, ...)$  set up plot frame
- •rasterImage(catImg, …) – plot each cat

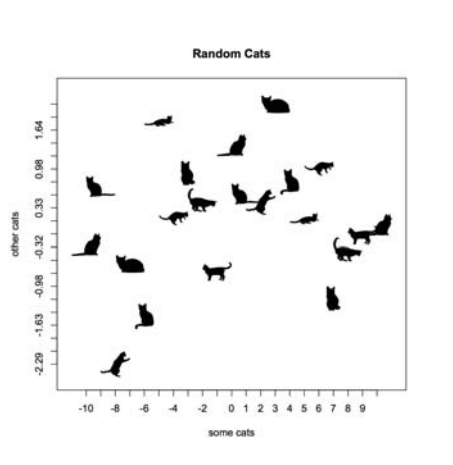

## Time series plots

R has special methods for dealing with time series data

The sunspots data set records monthly mean relative sunspot numbers from 1749 to 1983

#### > data(sunspots)

> str(sunspots) Time-Series [1:2820] from 1749 to 1984: 58 62.6 70 55.7 85 83.5 94.8 75.5 ... plot(sunspots, cex.lab=1.5, ylab="Number of sunspots")

But the aspect ratio (V/H) of the plot is often important. A systematic pattern is revealed when the average local trend is  $~^{\circ}$  45 $^{\circ}$ 

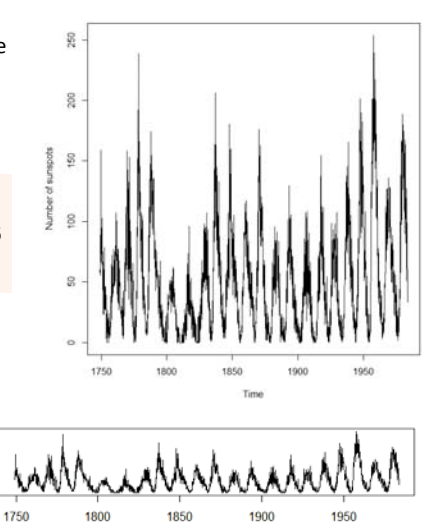

46

# Time series: lag plots

Lag plots show a time series against lagged versions of themselves. This helps visualizing 'auto-dependence'.

plot(sunspots, lag(sunspots, 1), cex=0.7, col="blue")

There is a strong dependence between this year's sunspots and last.

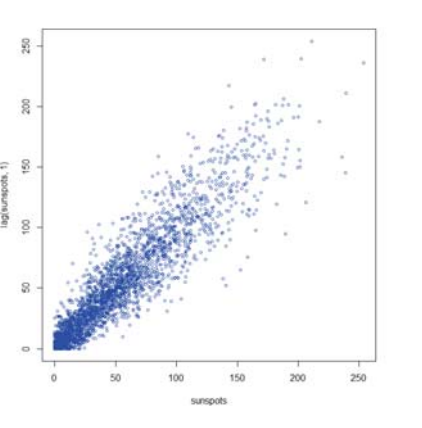

## Time series: lag plots

g

Often, we want to see dependence across a range of lag values. lag.plot(series) does this quite flexibly

lag.plot(sqrt(sunspots), set =  $c(1:4, 9:12)$ , layout= $c(2,4)$ , col="blue", cex=0.7)

dependence is persistent, but weakens over lags

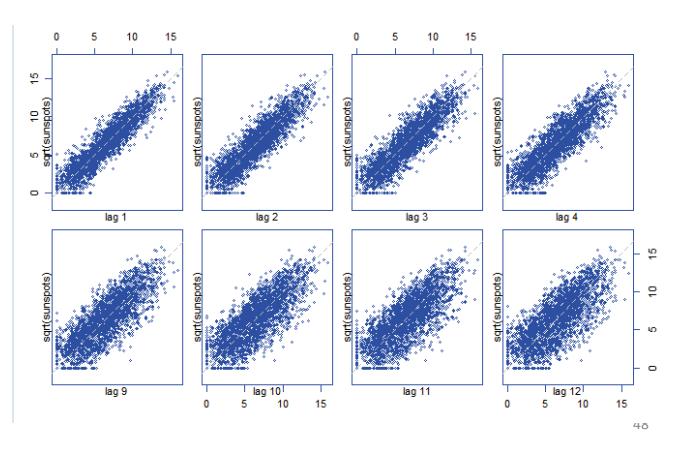

## Time series: Seasonal patterns

Data UKLungDeaths: monthly deaths from bronchitis, emphysema and asthma in the UK, 1974–1979

### data(UKLungDeaths) plot(ldeaths, lwd=2, main="UK Lung Deaths")

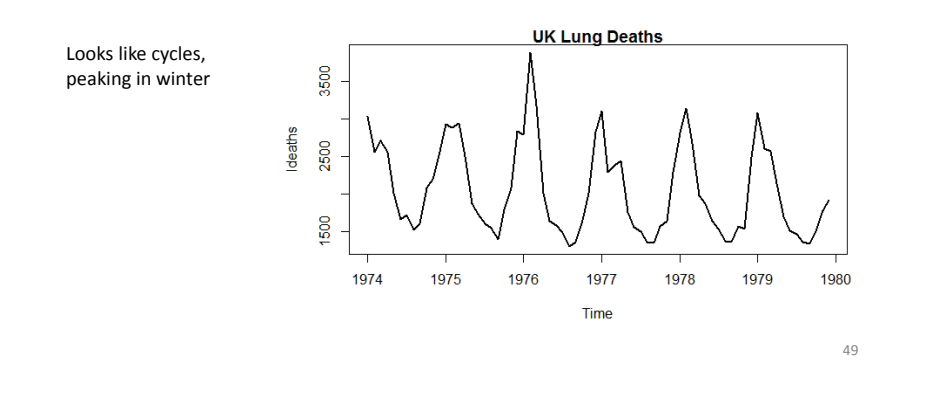

# Time series: Seasonal patterns

The acf() function calculates and plots autocorrelations of a time series across various lags

acf(ldeaths, lwd=5, main="Autocorrelations of UK Lung Deaths")

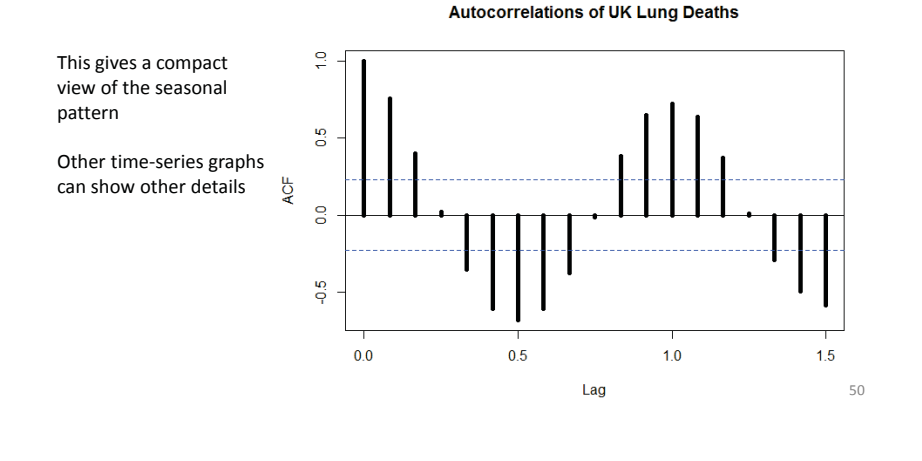

## Saving image files: R Studio

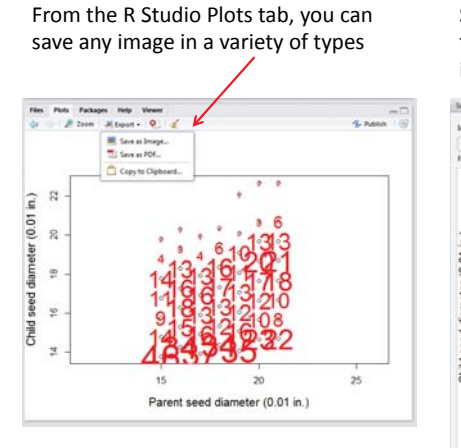

For publication purposes, you will often want more control: plot margins, font sizes, figure shape, etc.

Some options are available in the menu to control the details of size, shape & image format

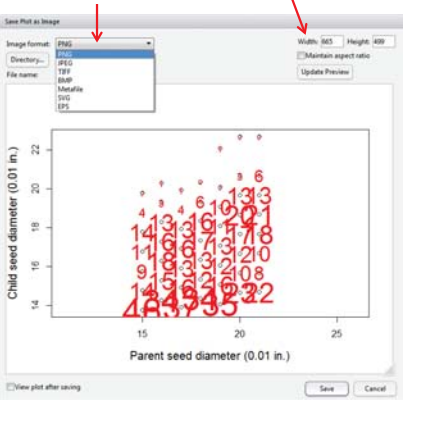

# Saving image files: R scripts

- $\bullet$ The default graphics device in R is your computer screen.
- $\bullet$  In an R script, there are 3 steps:
	- 1. Open a graphics device, with desired parameters
		- •Call png(), jpg(), pdf(), …
	- 2.Create the plot
	- 3.Close the graphics device: dev.off()

```
png(file="bowling.png", width=400, height=400)
          x < -1:10y < - (x - 5)^2plot(y - x, type="b", xlab="Frame",
               ylab="Bowling score")
       dev.off()
1 \overline{2}3
```
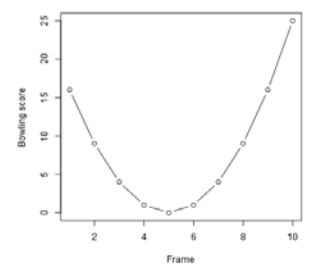

Much easier with ggplot2: ggsave()

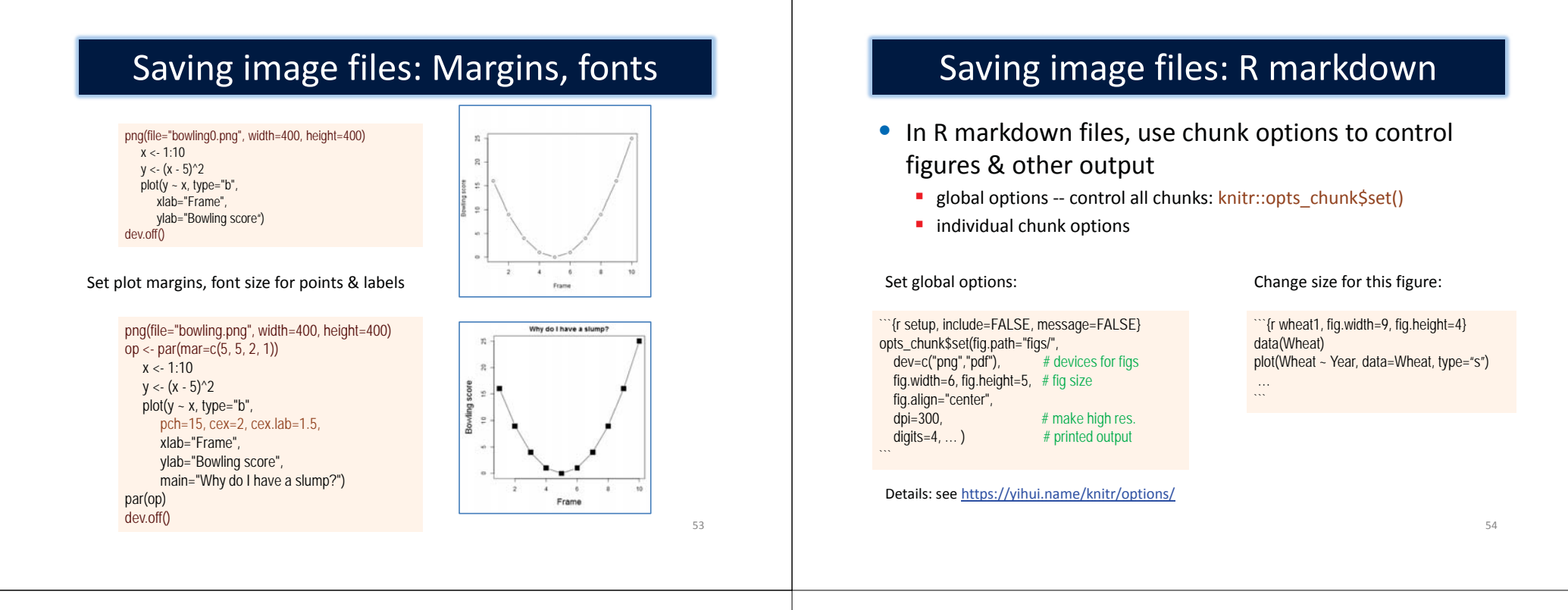

### Summary

- Standard R graphics
	- High-level (plot()) vs. low level (lines()) functions
	- Understand object-oriented methods

### • Graphics parameters

- Understand the basic ones: col, pch, lty, lwd
- Use help(par) or cheat sheet to find others
- **For a high-level function, use help(fun)**
- $\bullet$  Building graphs
	- Think about graphic elements: points, lines, areas, ...
	- How these should be rendered: graphical attributes